# KNOPPIX/Math 解説

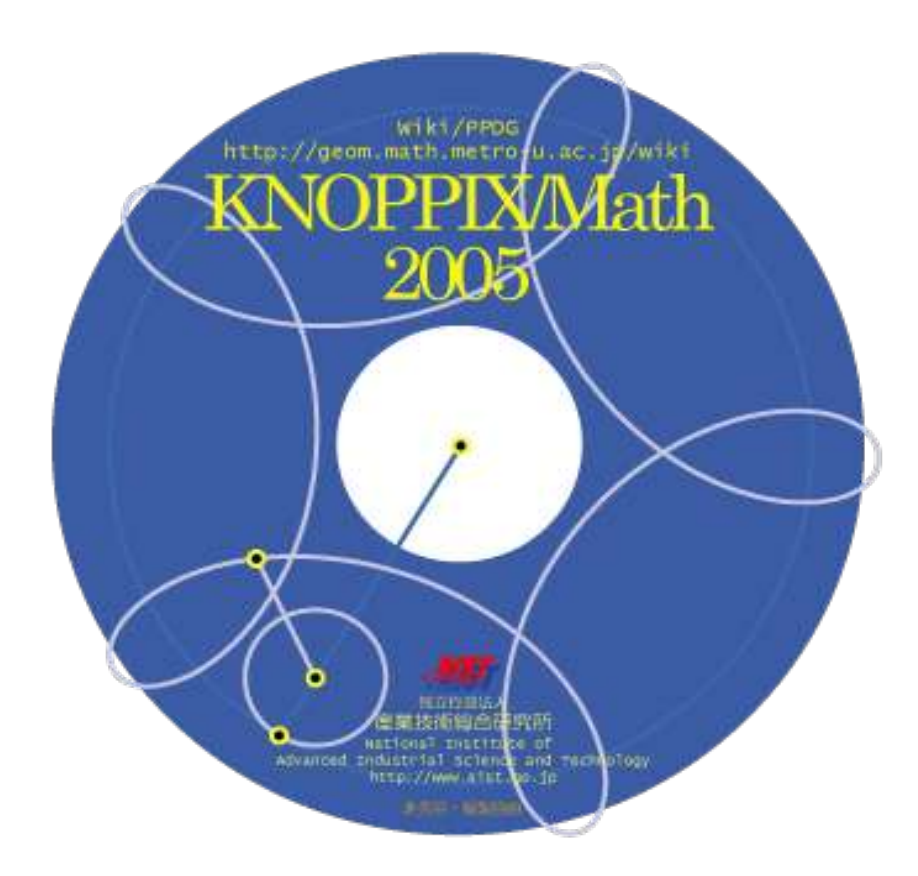

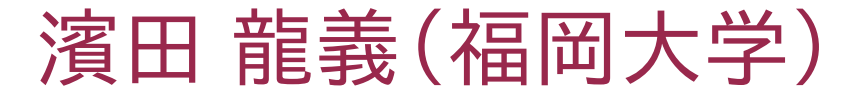

## KNOPPIX とは?

- http://www.knopper.net/knoppix/
- CD から起動可能な Linux
- 元々はドイツの Klaus Knopper 氏の作品
- 現在は LinuxTag によるグループ開発
- Debian GNU/Linux がベース
- cloop により 1.8GB 程度の容量を収録
- PC に CD を入れて再起動するだけ
- ハードウェア自動認識機能

### KNOPPIX 日本語版

- http://unit.aist.go.jp/itri/knoppix/  $\bullet$
- 独立行政法人産業技術総合研究所で日本語化  $\bullet$
- 2002.9.18 20 Linux Conference にて公開

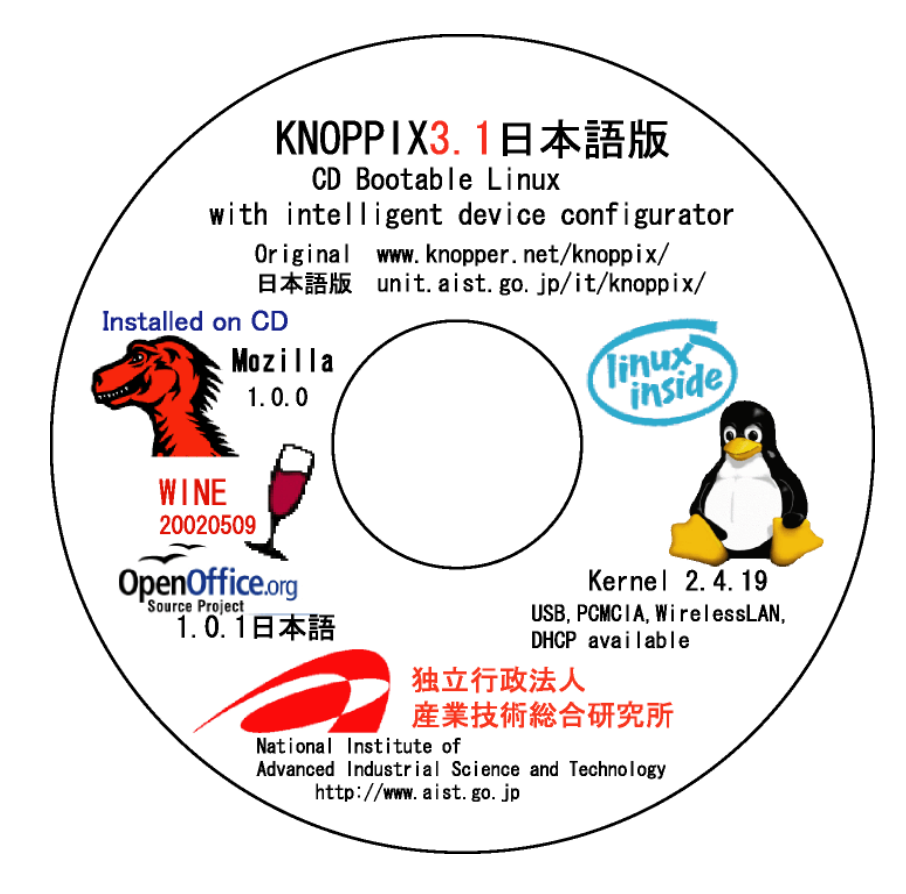

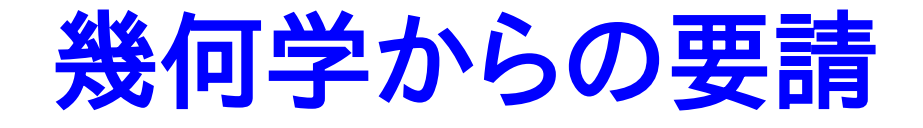

- http://geom.math.metro-u.ac.jp/wiki/
- http://tmugs.math.metro-u.ac.jp/
- 平成 14 年度科学研究費補助金基盤研究 (A)(1)
- 東京都立大学大学院理学研究科  $\bullet$
- Martin Guest 教授  $\bullet$
- 「幾何学とトポロジーにおける可積分系の研究と計 算機支援による実験と視覚化」

#### KNOPPIX/Math/2003

- 日本数学会 2003 年度年会(東京大学)
- $-2003.03.23 26$
- TeX, Maxima, Geomview, surf

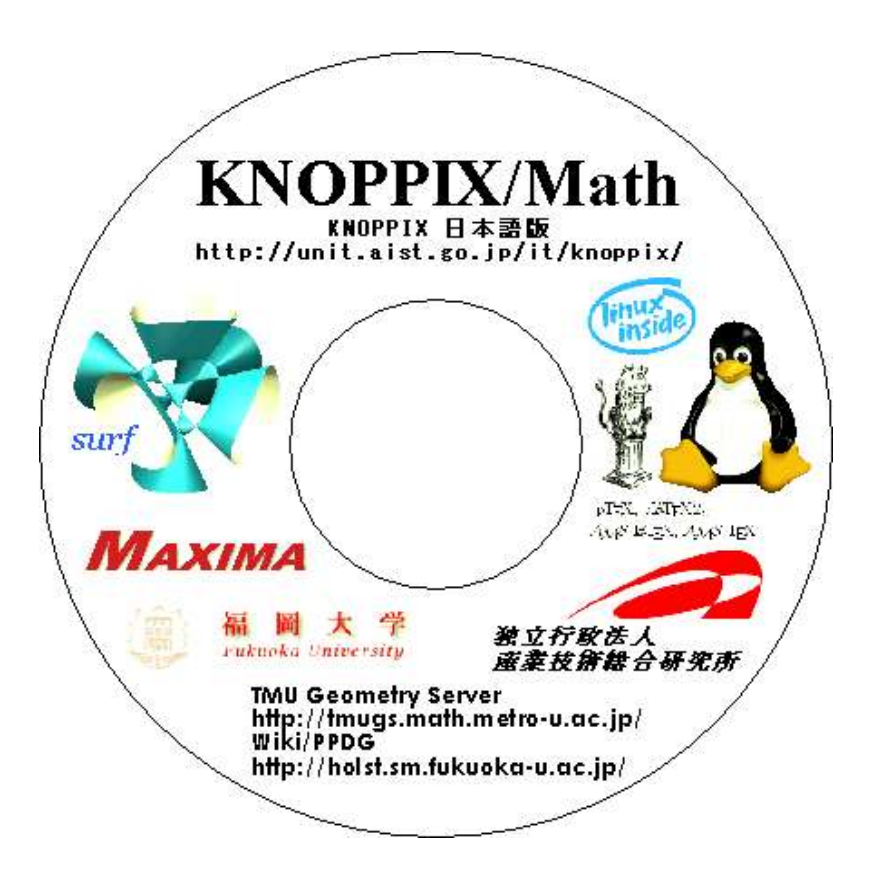

#### KNOPPIX/Math/2004

- 日本数学会2004年度年会 (筑波大学)
- 2004.03.28--31  $\bullet$
- 主要な数学フリーソフトウェアを網羅

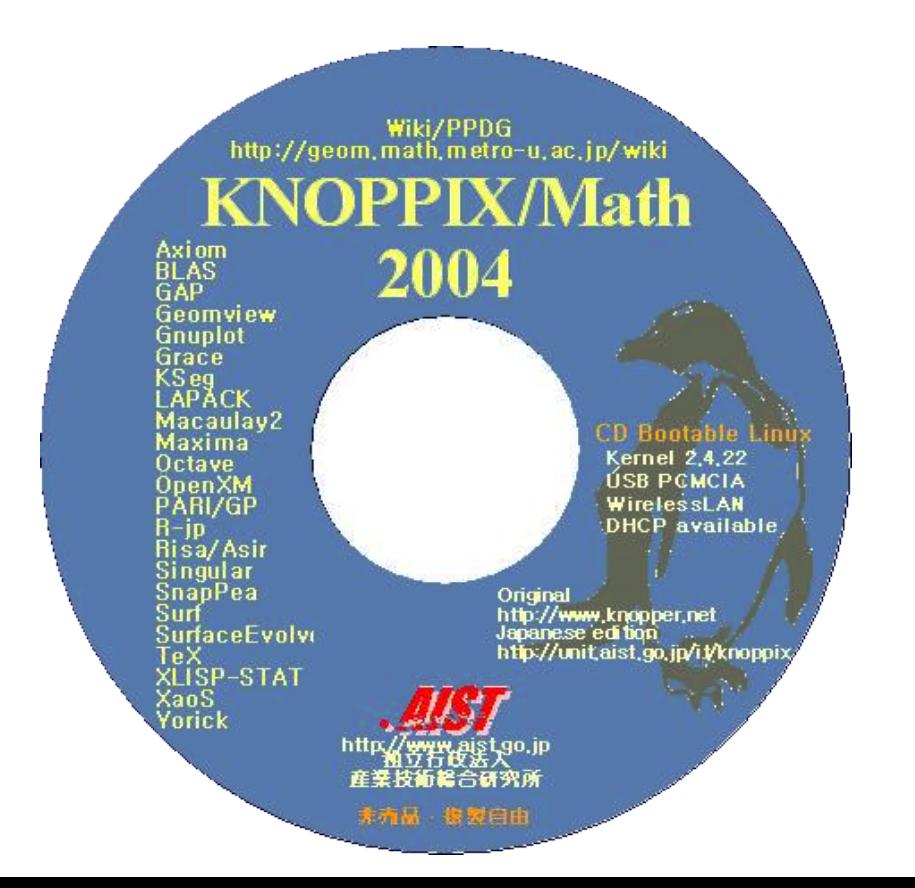

#### KNOPPIX/Math/2005

#### • KNOPPIX Edu との共同プロジェクト

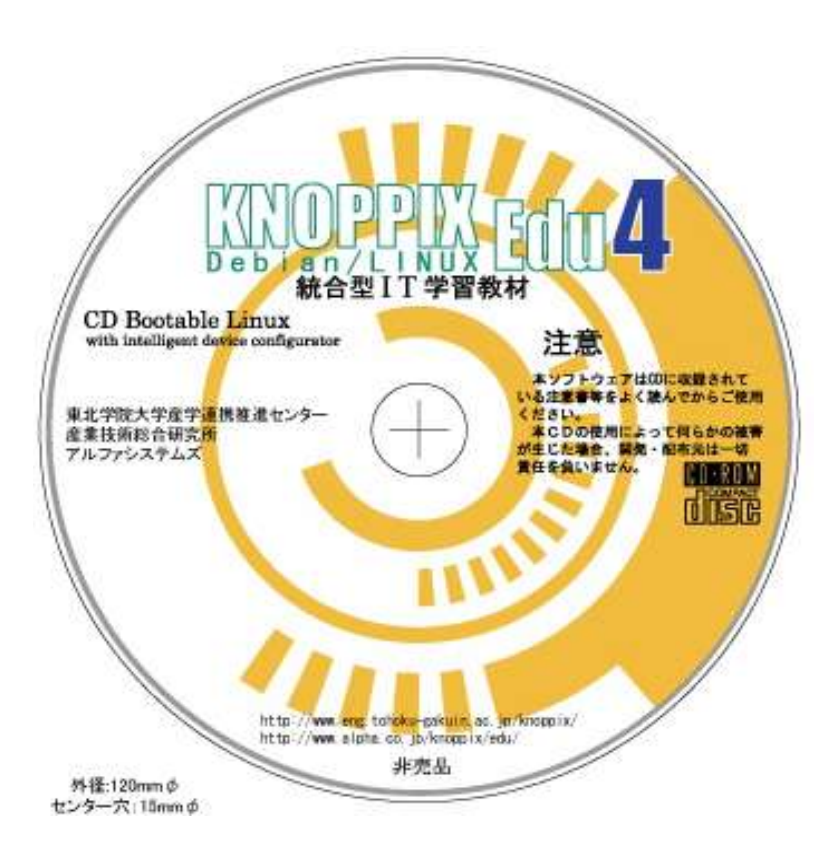

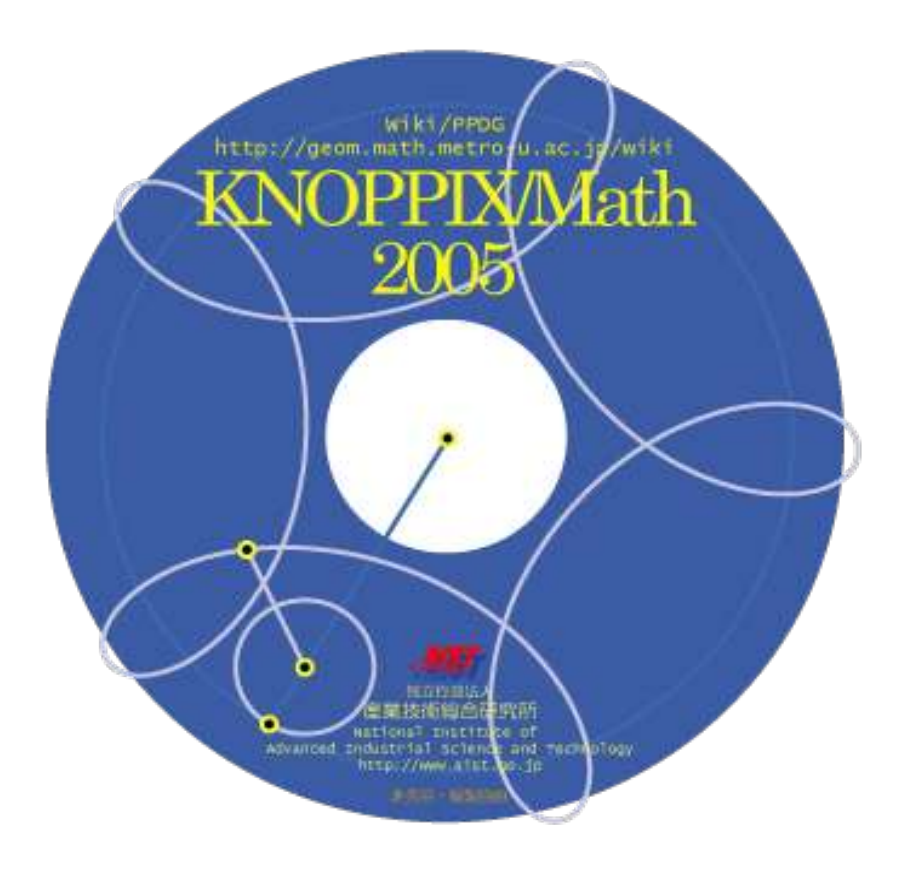

#### KNOPPIX Edu

- http://www.eng.tohoku-gakuin.ac.jp/
- http://www.alpha.co.jp/knoppix/  $\bullet$
- 東北学院大学、産総研、(株)アルファシステム ズによる産官学共同プロジェクト
- 東北学院大学工学部では学生全員に配布

#### KNOPPIX 教育利用研究会 http://www.knoppix-edu.org/

#### 数学ソフトウェア

- pLaTeX2e, AMS-TeX, AMS-LaTeX, Prosper, jBibTeX,jLaTeX2HTML, ps2img
- Maxima(xmaxima, Kayali, wxMaxima)
- Risa/Asir(OpenXM)  $\mathcal{L}$
- Dynagraph, Geomview, Gnuplot, Grace
- *surf*, Surface Evolver, XaoS
- GAP, Kan/SM1(OpenXM), NZMATH, PARI/ GP
- Singular, Macaulay2
- KSEG, KNOT, SnapPea  $\ddot{\phantom{a}}$
- BLAS, Octave, Yorick
- R-jp, XLISP-STAT

#### Maxima

- 汎用数式処理システム  $\bullet$
- MIT の Macsyma system を GPL で実装  $\mathcal{L}$ • KNOPPIX Edu にも収録

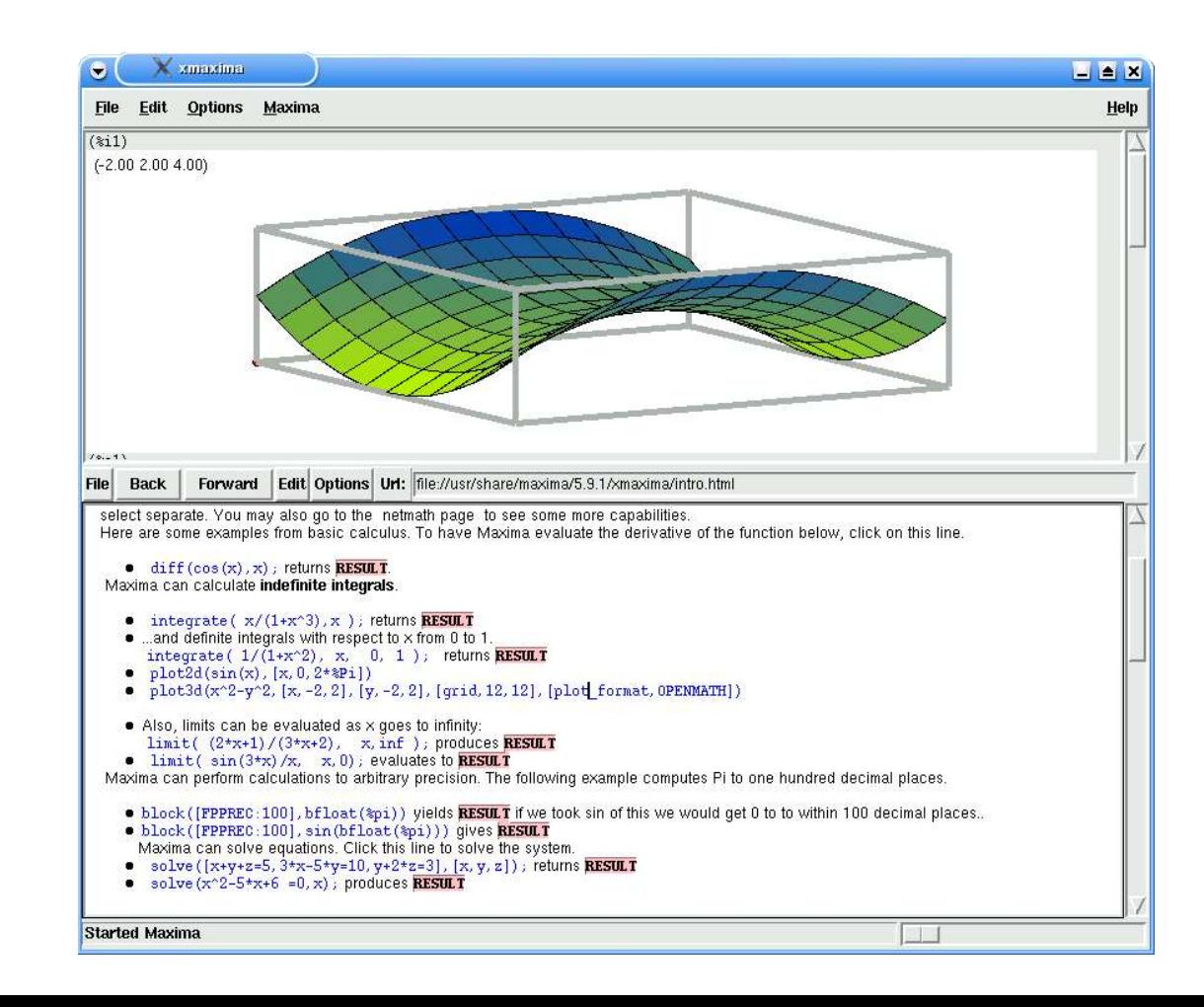

### Maxima のインターフェース

- wxMaxima
	- http://wxmaxima.sourceforge.net/
- Kayali
	- http://kayali.sourceforge.net/

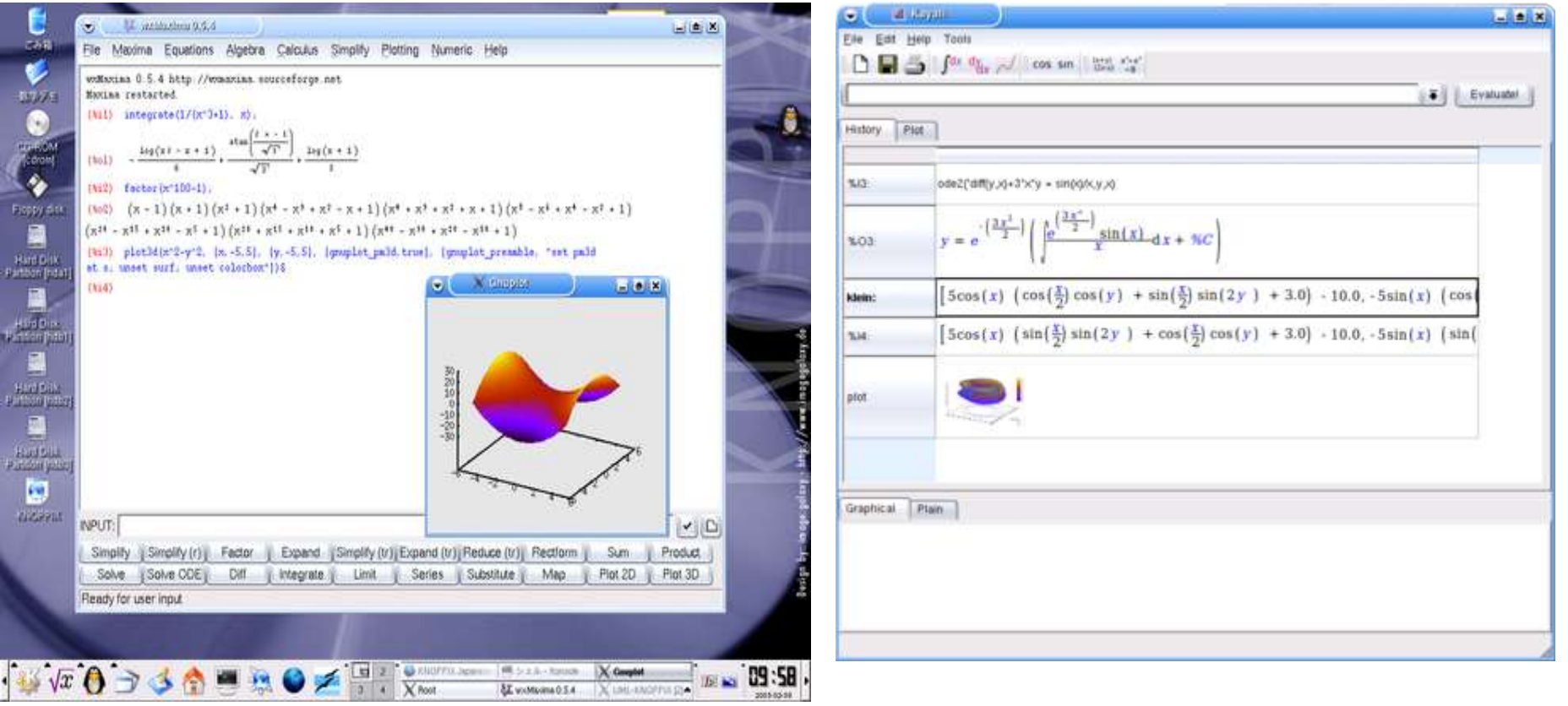

### Risa/Asir(OpenXM)

- OpenXM, a project to integrate mathema tical software systems, 1998—2005
- http://www.openxm.org/

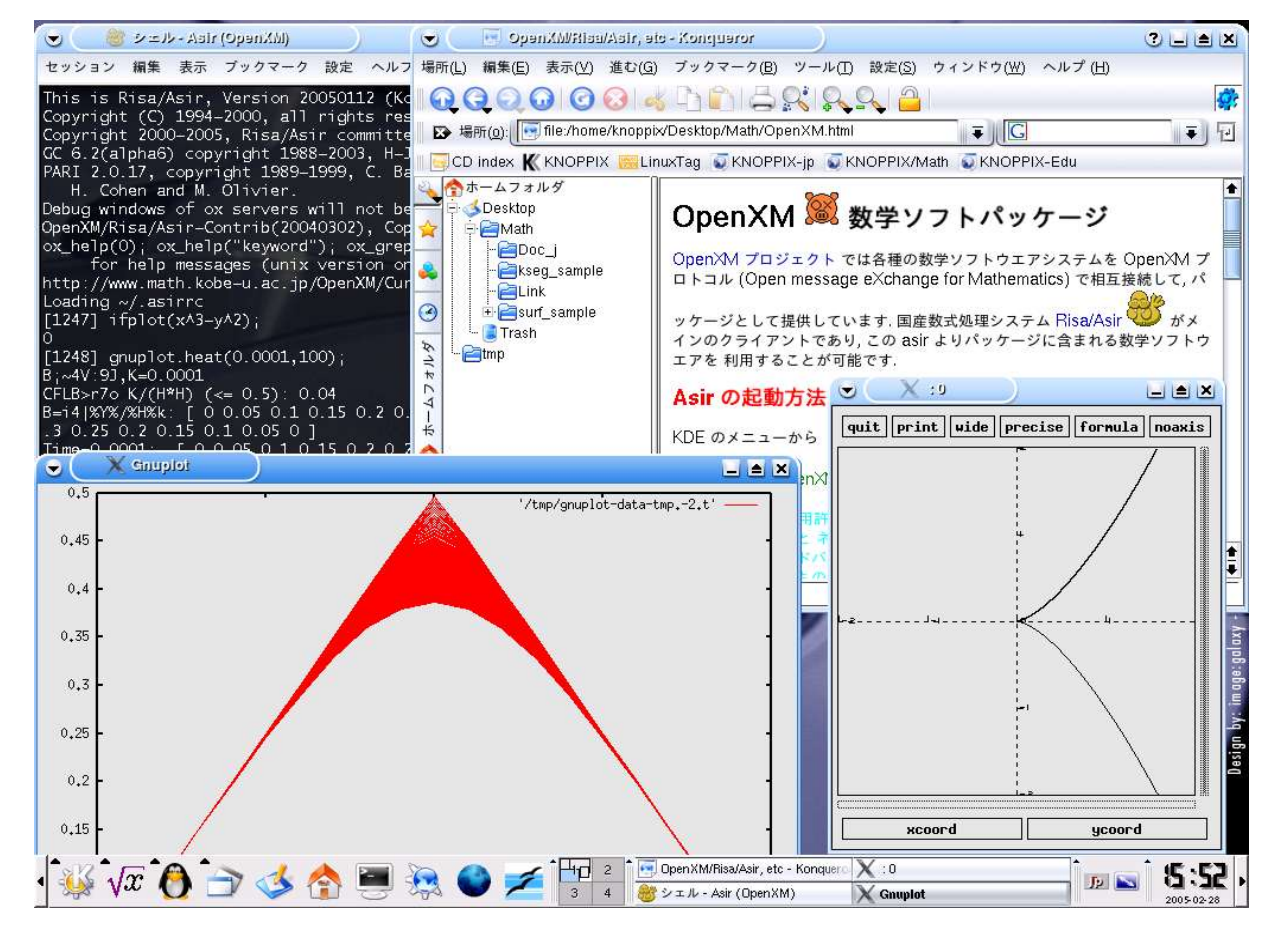

#### Singular + *surf*

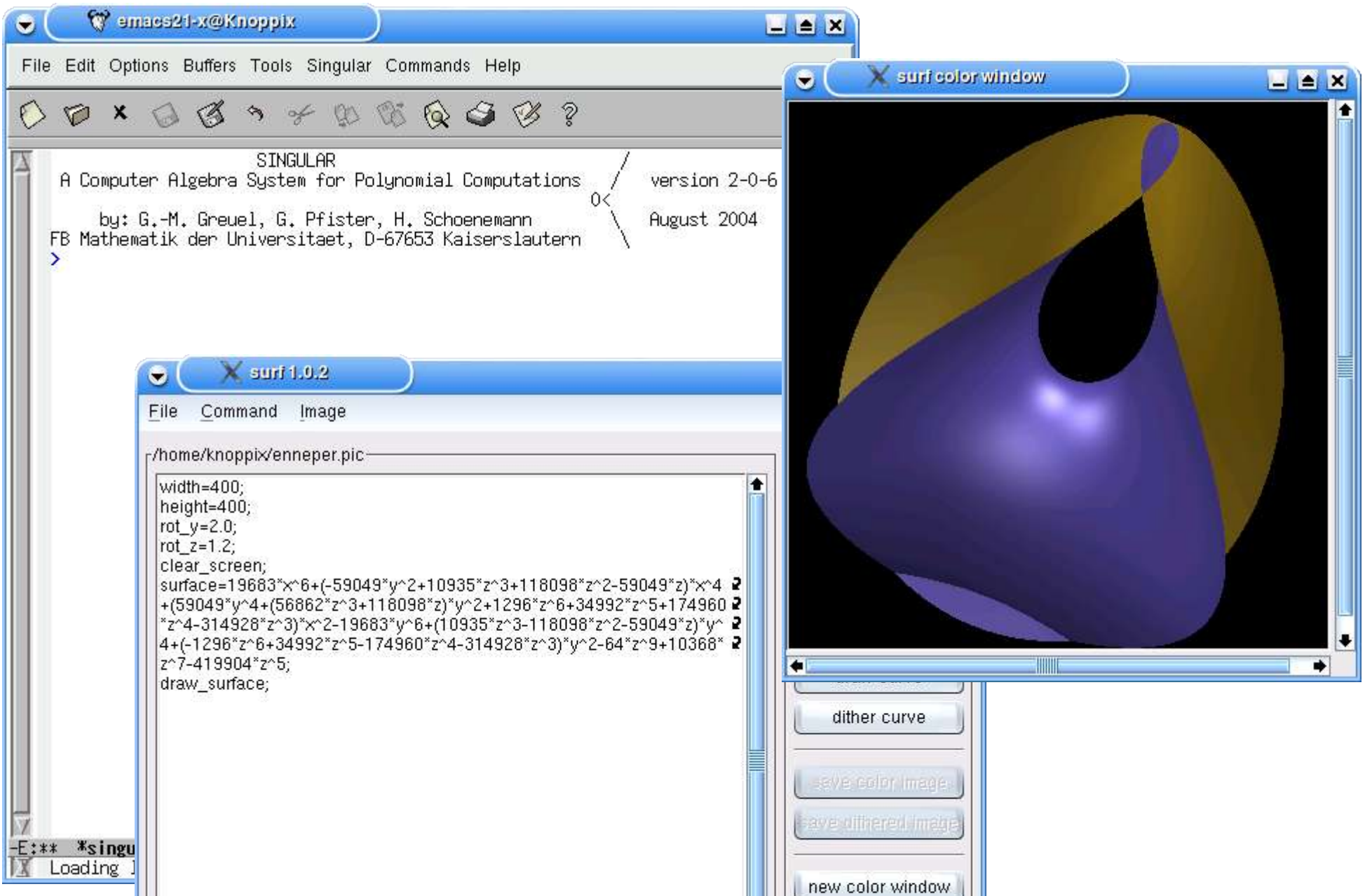

# Dynagraph

- Rouben Rostamian
- http://www.math.umbc.edu/~rouben/
- 3D plotting utility

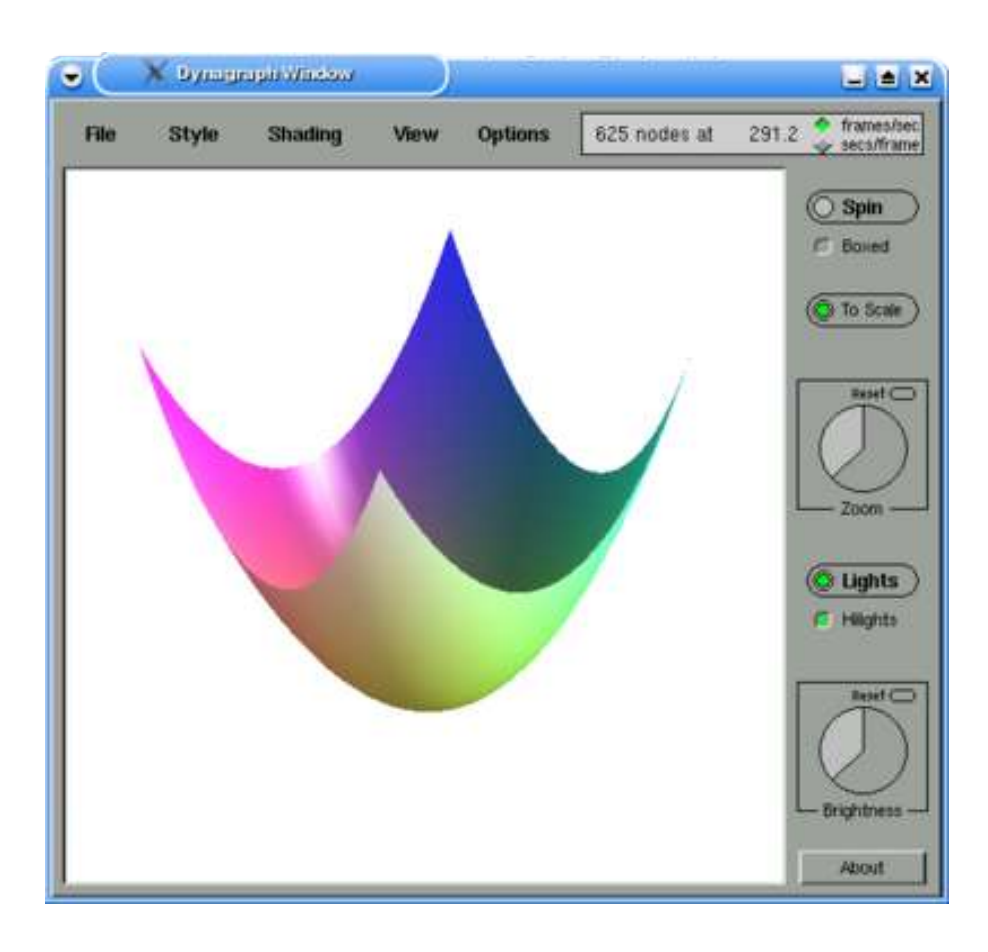

#### **KNOT**

#### 結び目理論のためのツール  $\bullet$ 児玉宏児氏の作品 $\bullet$

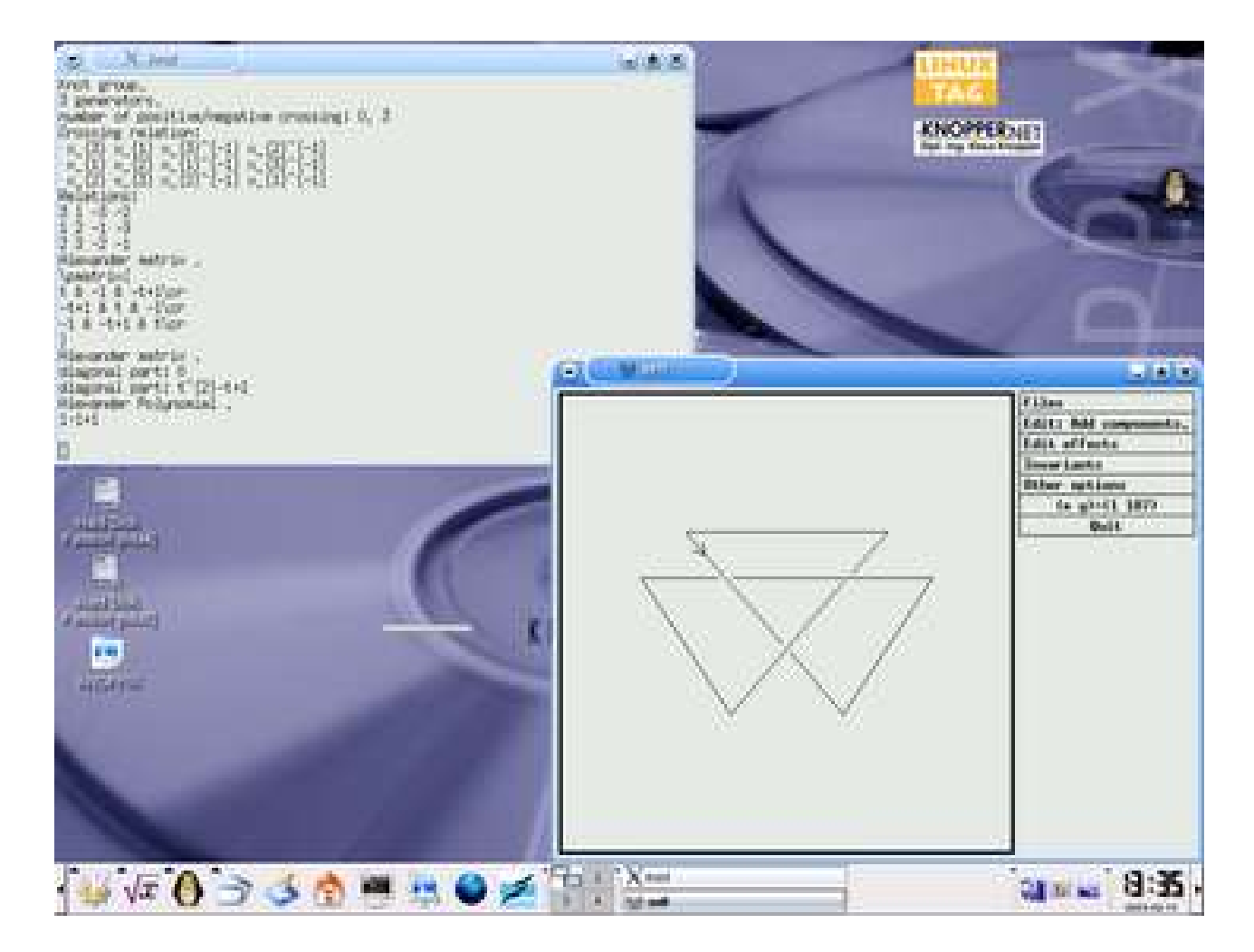

#### KSEG

- Interactive Geometry Tool  $\mathcal{L}$
- http://www.mit.edu/~ibaran/kseg.html  $\bullet$ • KNOPPIX Edu にも収録

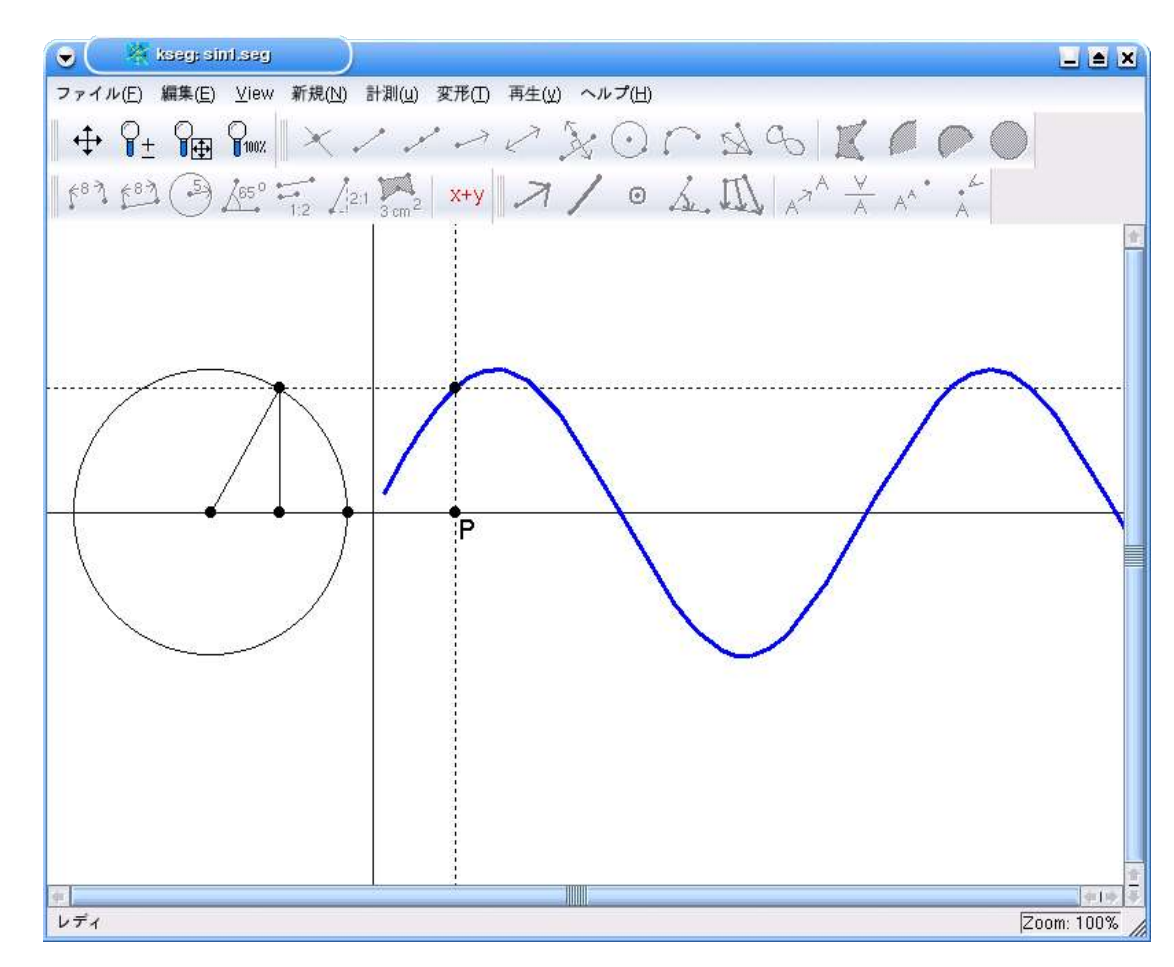

### プログラミング環境

- C, C++, Java, Fortran, Ruby, Perl, Python, Scheme, ・・・
- EGGX/ProCALL
	- 山内千里氏によるグラフィクスライブラリ
- Polynomial
	- 児玉宏児氏による Ruby 拡張ライブラリ
- Algebra, Rational
	- 原信一郎氏による Ruby 拡張ライブラリ
- NZMATH
	- Python による数論ツール

#### 日本語ドキュメント

- 私家版 Maxima 入門(中川義行氏)
- Maxima マニュアル(横田博史氏)
- LaTeX2e による論文作成の手引(松田七美男氏)
- KSEG ヘルプ(横田博史氏)
- EGGX/ProCALL マニュアル(山内千里氏)  $\bullet$
- Risa/Asir ドリル(高山信毅氏)

## KNOPPIX/Math 使い方

- 起動→ KDE
- √ $x$  からスタート
- 数学デモ
- Konqueror
- ファイルの保存
- ネットワークの利用
- プリンタの設定
- ハードディスクへのインストール

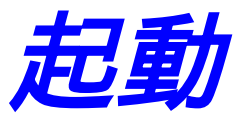

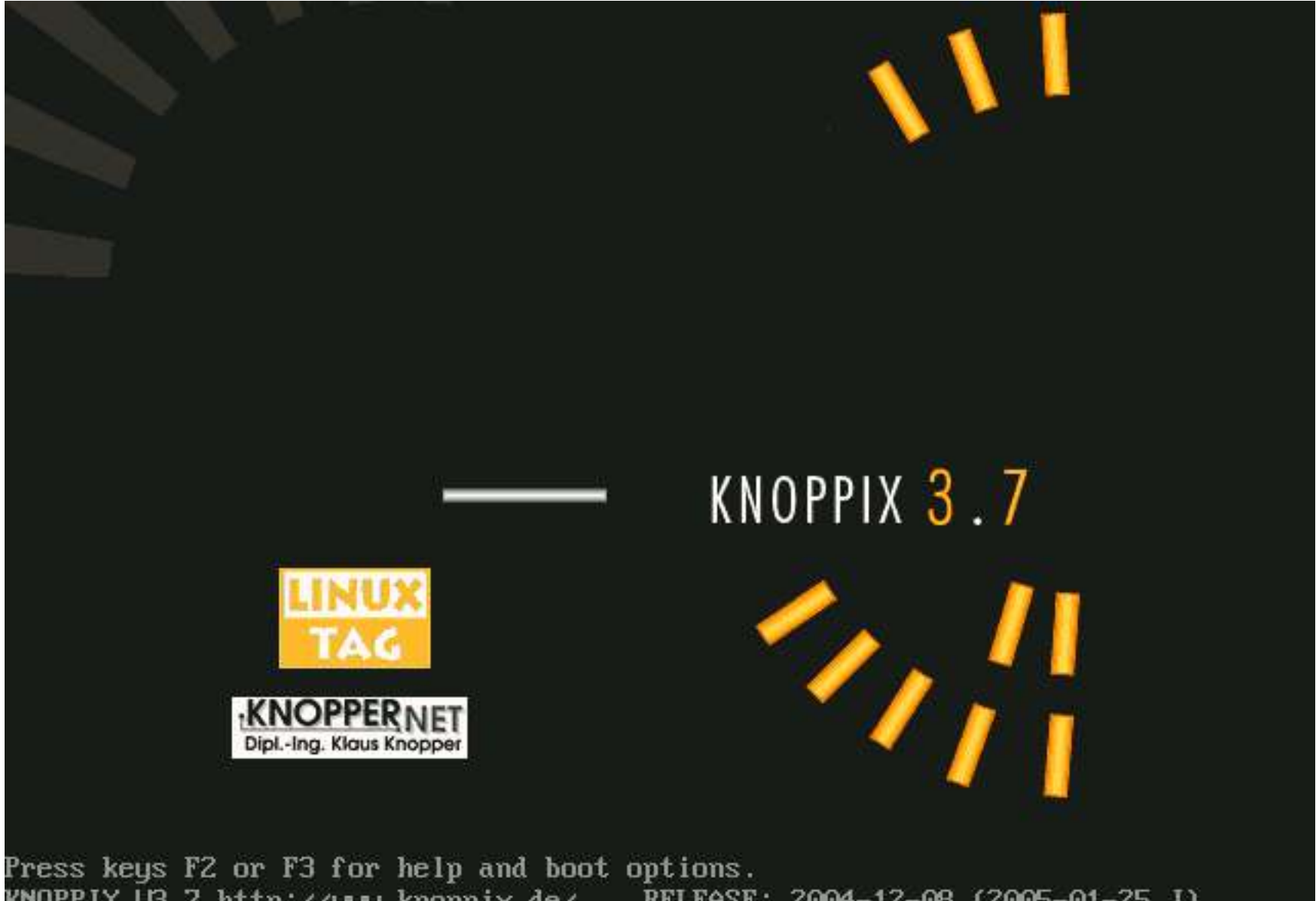

kNOPPIX U3.7 http:∠∠www.knoppix.de RELEASE: 2004-12-08 (2005-01-25 J)  $boot:$ 

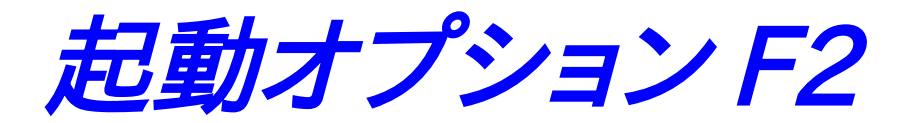

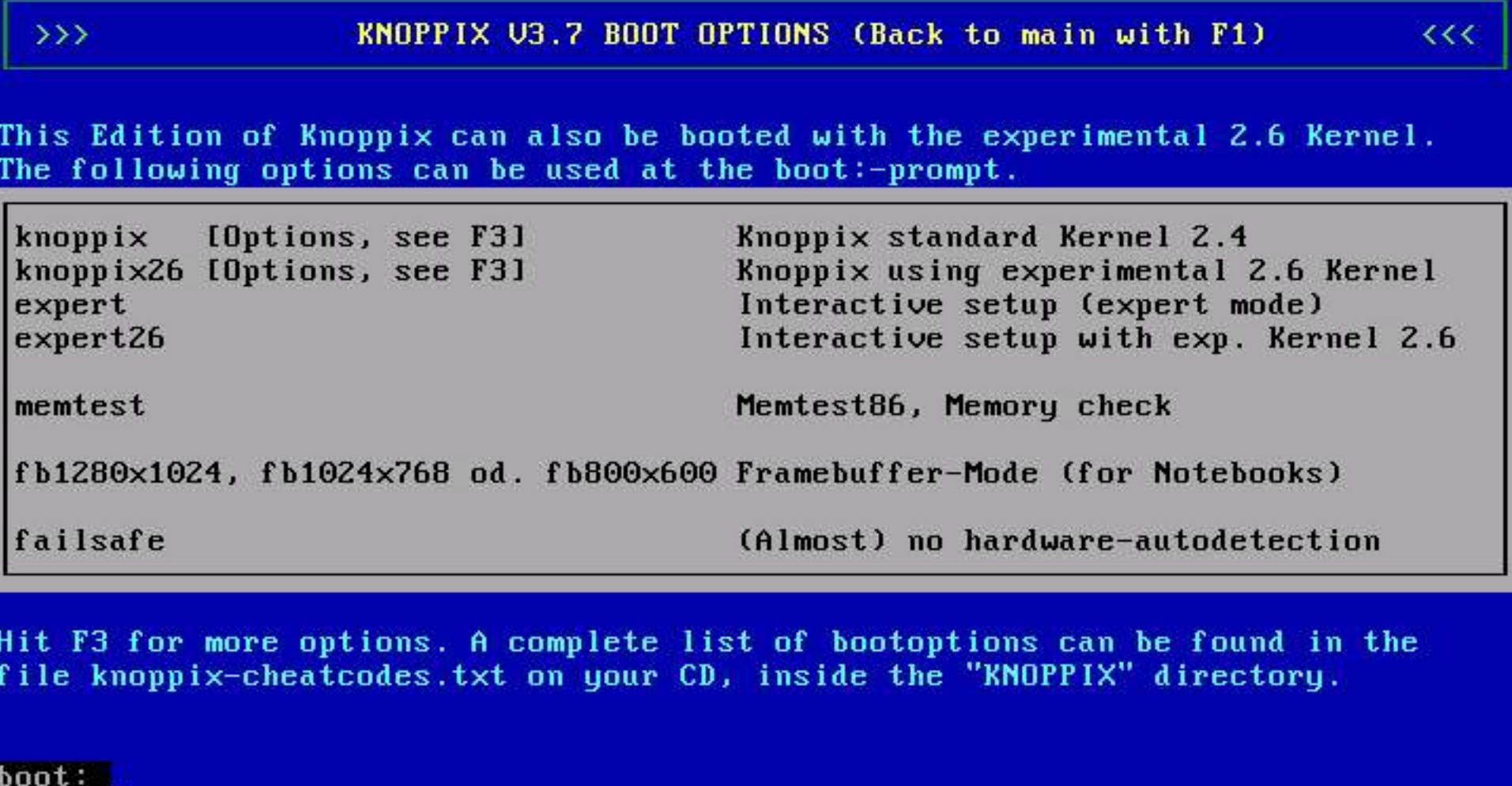

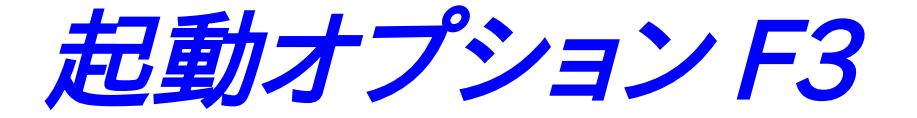

#### KNOPPIX U3.7 CHEATCODES (F1 for Main Page)

 $<<$ 

The KNOPPIX autoconfiguration scripts accept the following boot options (see knoppix-cheatcodes.txt for the full list):

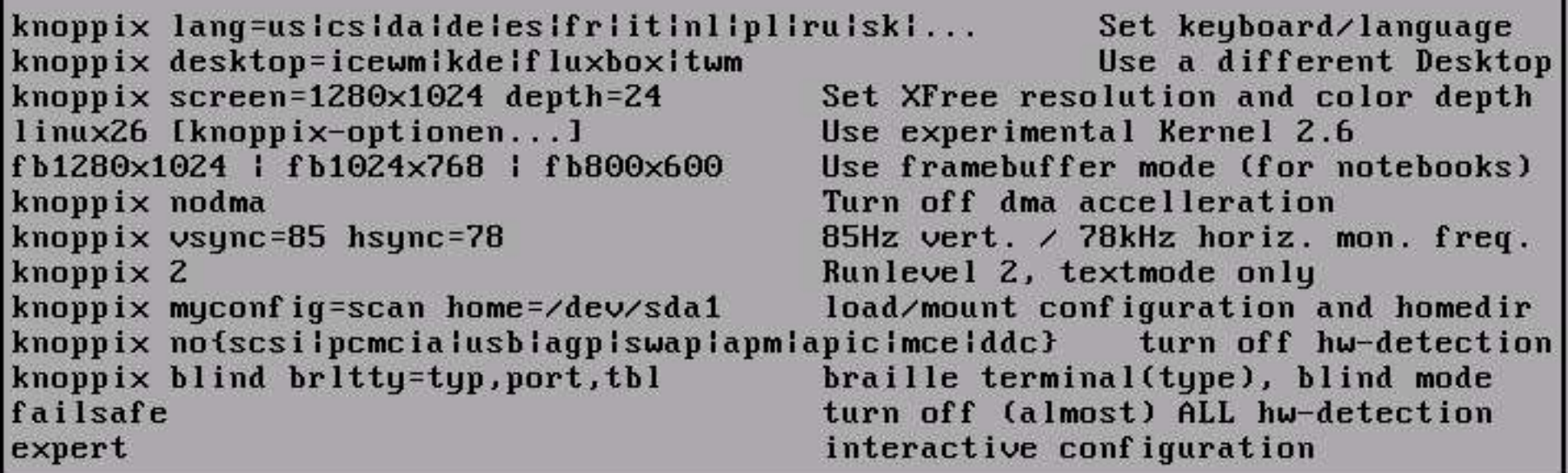

More options can be found inside the "KNOPPIX" directory on CD.

boot:

 $\rightarrow$ 

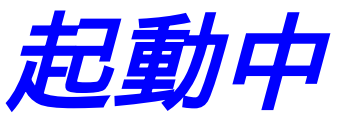

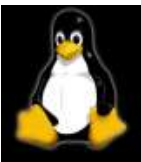

Welcome to the KNOPPIX live Linux-on-CD!

Enabling DMA acceleration for: hdc [OEMU CD-ROM] Accessing KNOPPIX CDROM at /deu/scd0... Total memory found: 126544 kB Creating /ramdisk (dynamic size=96468k) on shared memory...Done. Creating directories and sumlinks on ramdisk...Done. Starting init process. INIT: version 2.78-knoppix booting Running Linux Kernel 2.4.27. Processor 0 is Pentium II (Klamath) 1312MHz, 128 KB Cache Starting advanced power management daemon: apmd. APM Bios found, power management functions enabled. apmdI821: apmd 3.2.1 interfacing with apm driver 1.16 and APM BIOS 1.2 Autoconfiguring devices... Z

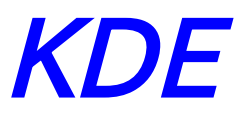

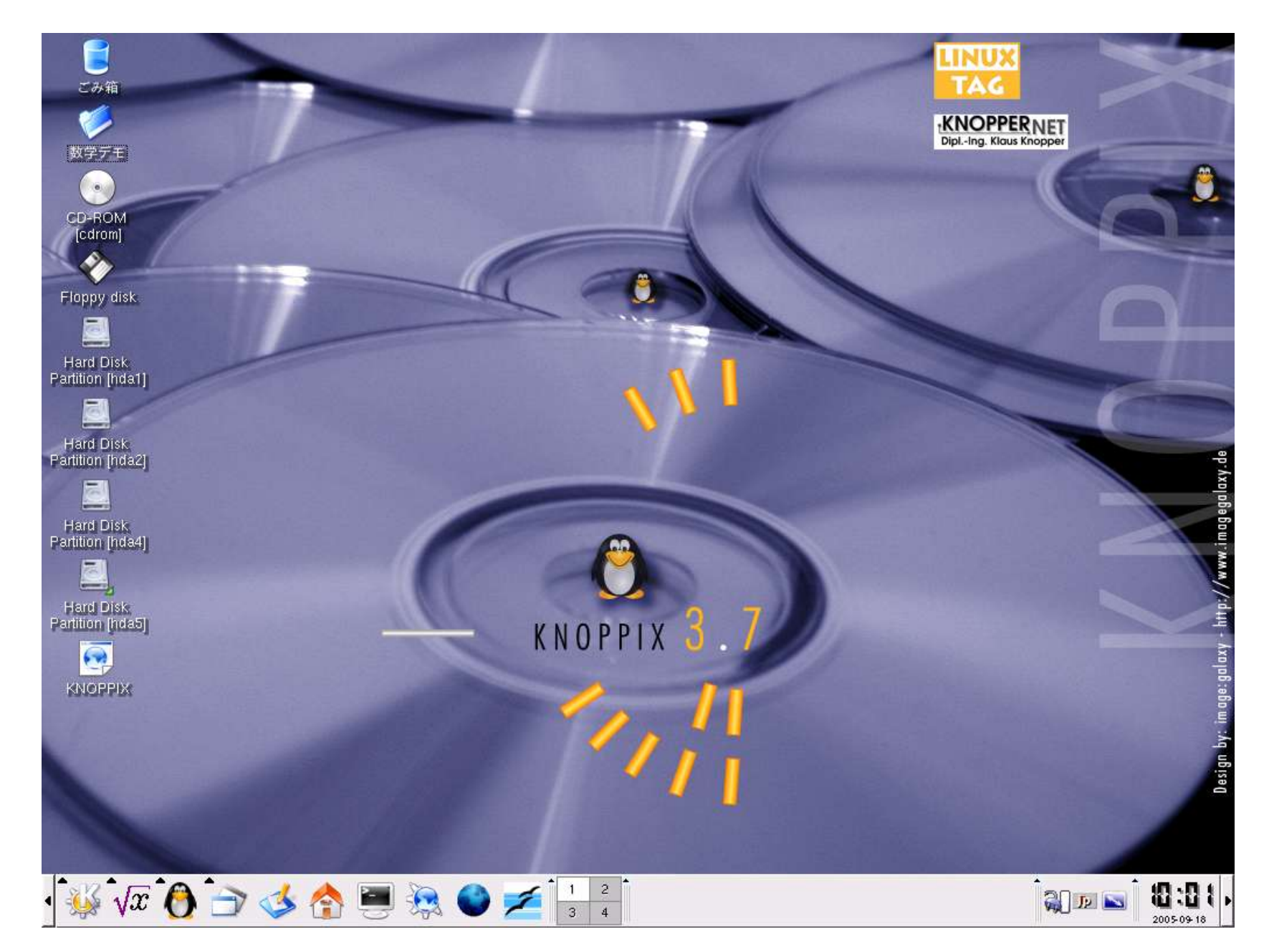

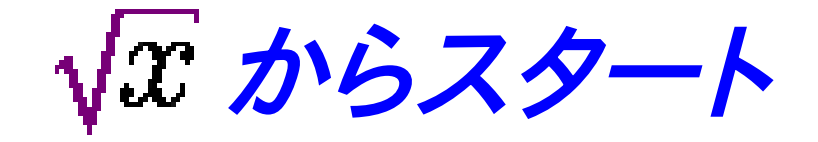

Asir (OpenXM) (Asir (OpenXM)) Asir (Asir)  $7.31$ Dynagraph (Dynagraph) GAP (GAP) GRI GNU R (GNU R) 数学テ TEX GNU TeXmacs (GNU TeXmacs) GNU bc (GNU bc) **GU** GNU dc (GNU dc) CD-BI conc C Geomview (Geomview) Gnuplot (Gnuplot) G Grace6 (Grace6) Floppy W KNOT (KNOT) KSEG (KSEG) 圖 Kali (Kali) Hard E Kan/SM1 (Kan/SM1) Hard D Kayali (maxima) (Kayali (maxima)) Macaulay2 (emacs) (Macaulay2 (emacs)) Macaulay2 (help) (Macaulay2 (help)) Hard D Partition Macaulay2 (Macaulay2) Maxima (emacs) (Maxima (emacs)) **AL** Maxima (wxmaxima) (Maxima (wxmaxima)) Hard **AL** Maxima (xmaxima) (Maxima (xmaxima)) Partition **AZ** Maxima (Maxima) NZMATH (NZMATH) Coctave (2.1) (Octave (2.1)) Hard D Partition NX PARI/GP (PARI/GP) Singular (emacs) (Singular (emacs))  $\bigodot$ Singular (Singular) KNOP ShapPea Console (SnapPea Console) SnapPea (SnapPea) Surf (Surf) Surface Evolver (Surface Evolver) XLISP-STAT (XLISP-STAT) XaoS (XaoS) Xcalc (Xcalc) Yorick (Yorick)  $\sqrt{x}$   $\frac{1}{2}$   $\frac{1}{2}$   $\frac{1}{2}$   $\frac{1}{2}$   $\frac{1}{2}$   $\frac{1}{2}$   $\frac{1}{2}$   $\frac{1}{2}$   $\frac{1}{2}$   $\frac{1}{2}$ 

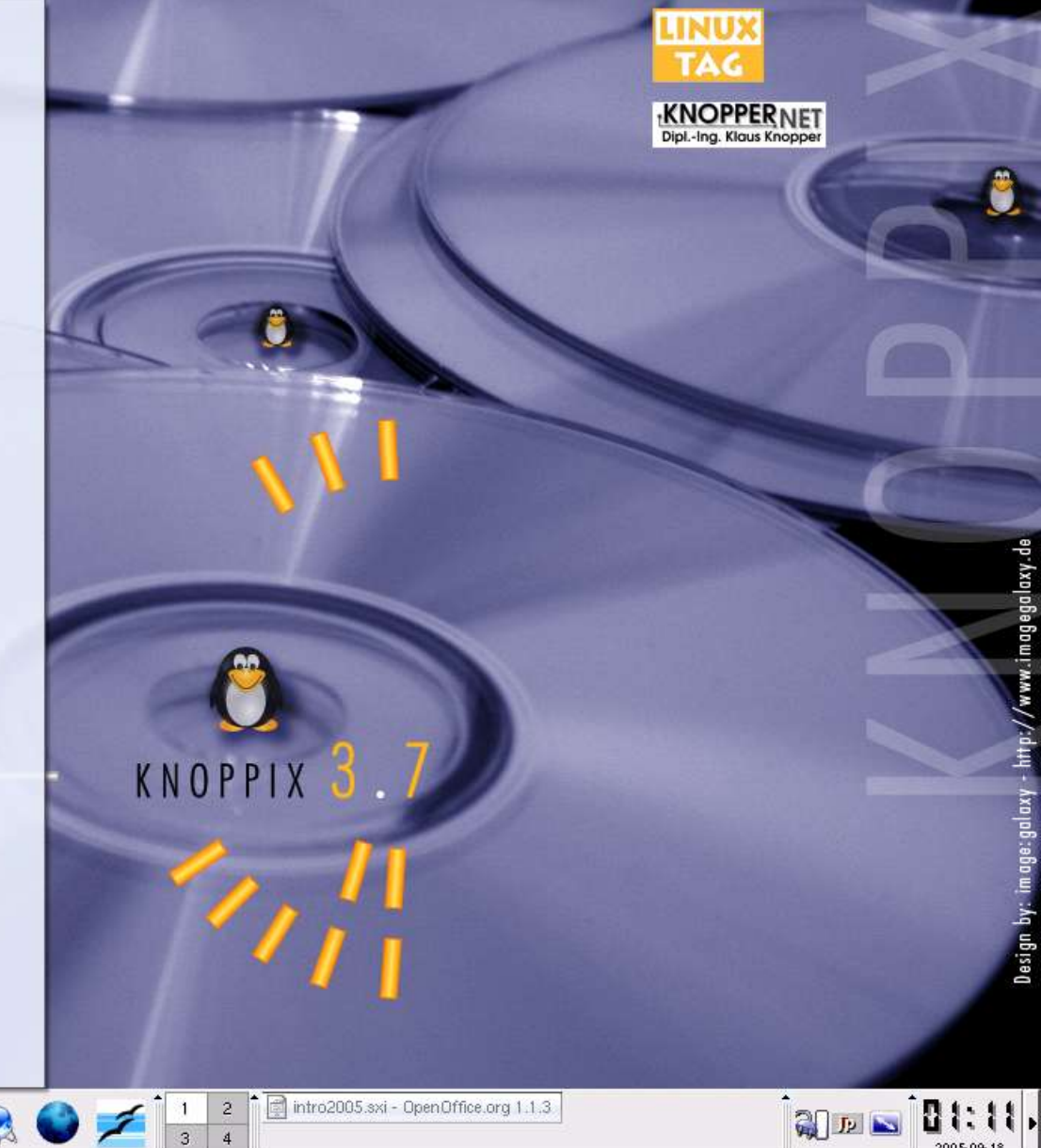

2005-09-18

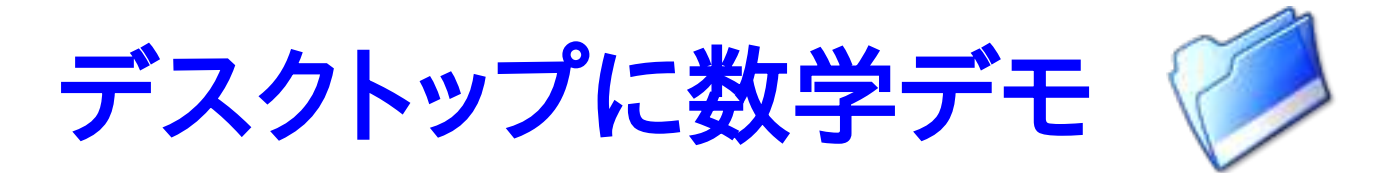

#### • KNOPPIX-Math.html 収録ソフトウェア解説文書へのリンク

- OpenXM.html
	- OpenXM 解説
- Doc i
	- 日本語による寄稿ドキュメント
- kseg\_sample
	- KSEG サンプルファイル
- surf sample
	- surf サンプルファイル
- $\bullet$  link

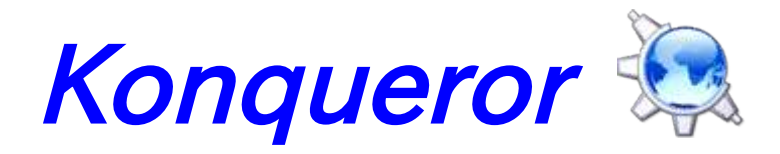

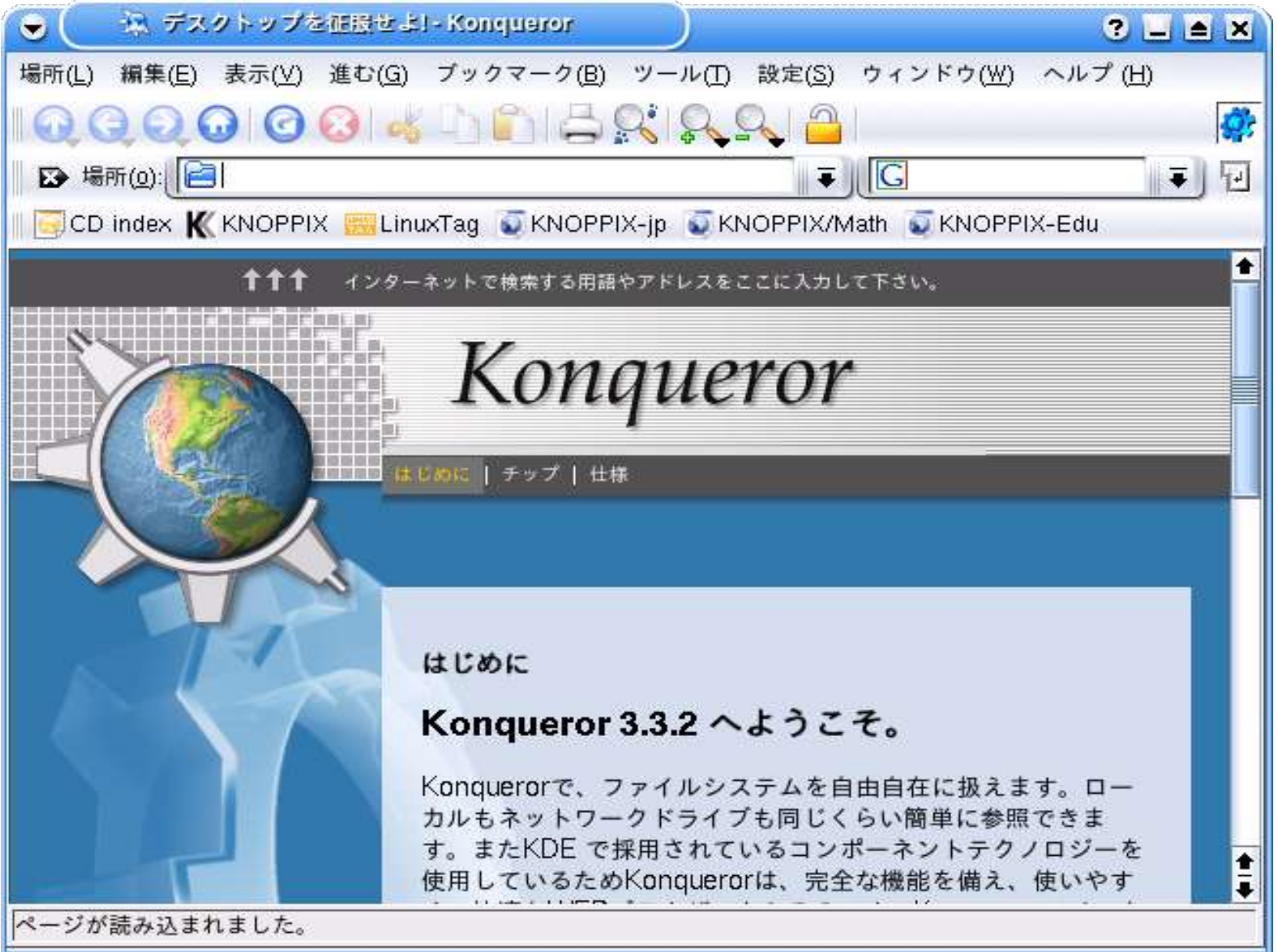

#### Konqueror でできること

- ファイル管理ソフト
	- ファイルの複製、移動、削除をマウスで簡単に
- WebBrowser
	- Web ページを閲覧
- FTP クライアント
	- FTP を使ってネットワーク越しにファイル複製
- Secure Shell クライアント
	- SFTP を使ってネットワーク越しにファイル複製

#### ファイルの保存 (FD)

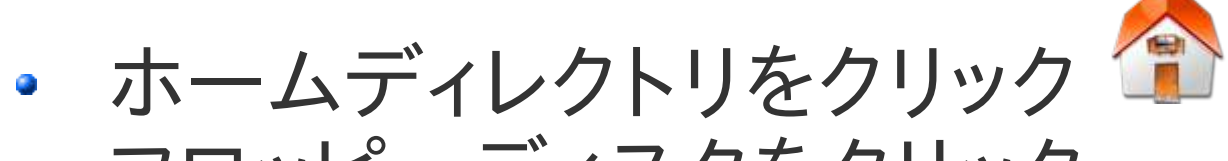

フロッピーディスクをクリック

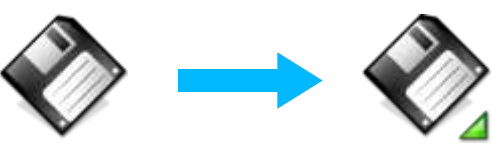

マウント状態

- ファイルの複製は Konqueror で
- マウスを使って、簡単に複製
- 終わったら、 Window を閉じます
- マウント解除されてから抜きます

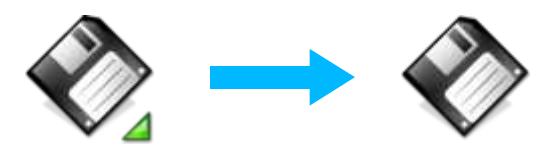

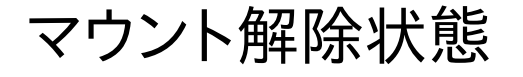

## ファイルの保存 (USB)

#### • USB メモリーディスクへ保存 自動認識 ハードディスクのアイコンが表示される Hard Disk Partition [sda1] など クリックでマウント ファイル書き込み準備 右クリックして「動作」を変更 動作 (t)→Change read/write mode ファイルの複製 作業終了後はマウント解除を忘れずに

右クリックして「マウント解除」

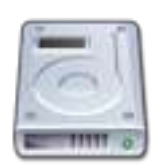

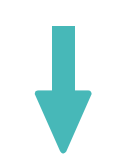

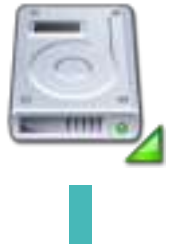

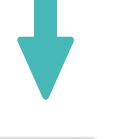

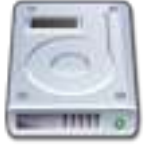

#### 継続的ホームディレクトリ

#### 継続的なホームディレクトリを作成

- 保存先として、 USB メモリーディスク、 HD など。
- ブックマークや設定、作業ファイルを保存
- KNOPPIX→Configure→ 継続的な KNOPPIX ホームディレクトリの作成

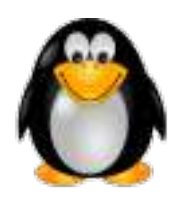

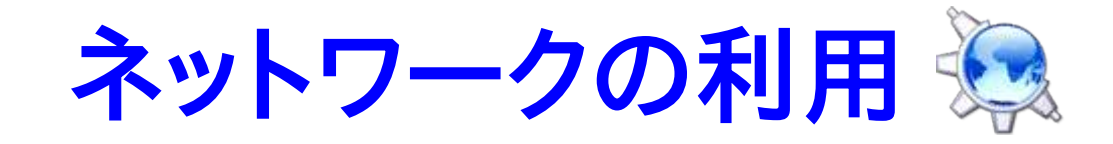

- Secure Shell の普及 暗号化された経路でコンピュータ (UNIX) 操作
- Konqueror を使えばファイルの複製も簡単
- 場所 (o) に sftp://user@hostname を記入
- hostname
	- Secure Shell が動いているマシンの名前
- user
	- そのマシンに自分が持っているアカウント
- マウスで簡単にファイルを複製

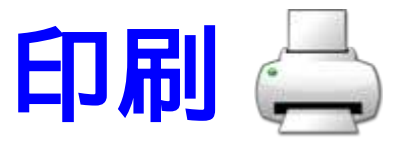

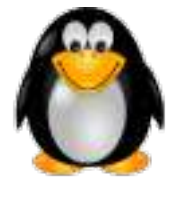

#### KNOPPIX→Configure→Configure printer(s) PostScript プリンタは比較的簡単に設定可能 $\bullet$

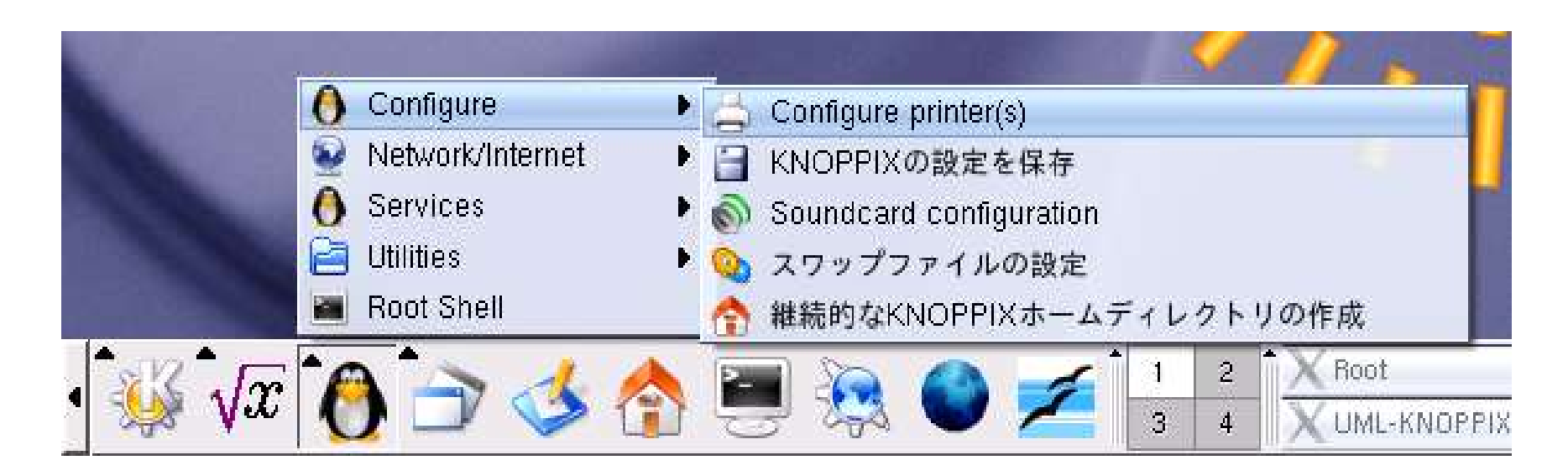

#### HD へのインストール

• KNOPPIX→Root window

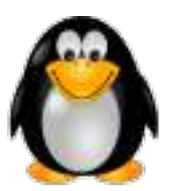

- **knoppix-installer**
- Windows とのデュアルブートも可能
- SCSI ハードディスクの場合は注意が必要

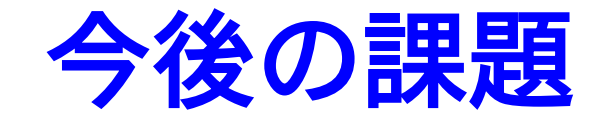

700MB という制限 新たに収録したいソフトウェアをどうするか? 一部のパッケージを 2005 では削除 現在、 1161 パッケージを収録 製作過程で 295 削除 153 追加 日本語ドキュメントの充実 専門的なツールが多いため、解説文書が少ない。 KNOPPIX Edu との連携 ◆ Math の成果を教育現場に • プロジェクトの国際化 2004, 2005 については英語版を公開済 • KNOPPIX/Math プロジェクトへの移行